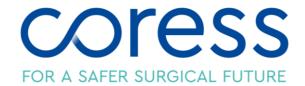

## **CORESS NEWS**

I am thrilled to share the latest CORESS news with you. If you would like to know more about the information here or the work of CORESS, visit our website on <a href="www.coress.org">www.coress.org</a>. Specialty Representatives sitting on our Advisory Board would be happy to talk in detail about CORESS at any specialty meeting.

## **Programme Director-Elect Appointed:**

We are delighted to announce that Ms Harriet Corbett, Consultant Paediatric Surgeon, Alder Hey Children's Foundation NHS Trust and our resident Paediatric Specialty Representative has been appointed as CORESS PD-Elect. Harriet has been an active member of CORESS providing valuable input to both our Trustee and Advisory Boards. Having accepted the role Harriet will stand down as a Trustee and join our Executive Board, collaborating with Professor Frank Smith to take over the role in the new year. Frank has been an excellent Programme Director and a guiding light to CORESS over the years, we cannot thank him enough for all his efforts. Frank will remain working with CORESS on the Executive Board. Having worked with Harriet for many years I can confirm she is a worthy successor. We thank them both for all their efforts.

## **CORESS Reporting App is launched:**

Great news! The CORESS Reporting App is now available to download and use on your phone. The App makes reporting to CORESS easy and convenient.

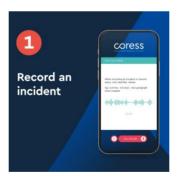

- The NEW CORESS App allows easy reporting, in complete confidence, by recording, transcribing, editing, and submitting to CORESS straight from your phone.
- You can submit your report completely anonymously, but if you do identify yourself, we will be able to contact you if there are any queries about your report.
- Every submission is treated in the strictest confidence and when published, will never contain any clues of origin.
- We only keep personal details if you give us permission.

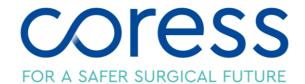

Search for CORESS in the Apple App Store and Google Play:

- Download the App from Apple Store or Google Play
- Record your report or type if you prefer. There is no dictation time limit, recording can be paused and resumed later.
- Make sure 'Low Power Mode' is not selected on your device. [App Store]
- Make sure screen lock is OFF on your device. [Google Play]
- Say 'comma', 'full stop', new paragraph to punctuate your report.
- When recording an incident do not include identifier names

We urge all to use the reporting tool and help others improve patient safety!

**Best Wishes** 

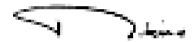

The Lord Ribeiro CBE FRCS
Past-president Royal College of Surgeons of England
Chair CORESS Board of Trustees